# NETWORK

## 目次

- 1. 2022 年度から開始したサービスと前年度との変更点
- 2. 情報科目の新しいカリキュラムがスタートしました
- 3. 学内プリンタの利用について
- 4. 計算機センターからのおしらせ

## 1. 2022 年度から開始したサービスと前年度との変更点

2022 年度より、計算機センターが運用する学内情報システムが新しくなりました。変更点は以下の とおりです。

コンピュータシステムの更新

コンピュータシステムの更新が行われました。PC 本体を入れ替え、仕様も OS は Windows11 に、 Office は LTSC2021 に更新されました。基本的な使い勝手には変更ありませんが、Adobe アプリ に関して、アプリ起動時にユーザー認証を行う必要があります。また、無線 LAN(Wi-Fi)の SSID も、 gu22x に変更になっています。gu22xが繋がらなかった時のもうひとつの SSID も gu22 に変更 になりました。gu22 の共有鍵は計算機センターのエントランス内の提示で確認してください。

## 継続利用権取得に関する変更

学内にある、計算機センターが管理しているコンピュータや Wi-Fi を含む学内ネットワークを卒業ま で継続して利用するには、継続利用権の取得が必要です。2022 年度入学生より、継続利用権の取得 方法が改訂されました。現在使えている 2022 年度入学時に付与された利用権は、第 1 学期の間だ け有効な利用権です。継続利用権を取得するには、認定試験を受験し合格する必要があります。この 試験は、WebClass から合格するまでいつでも、何度でも受験することができます。継続利用権は、 認定試験に合格した次の学期から取得することができます。

2021 年度以前に入学し、卒業までの継続利用権を取得していない学生は、この新しい取得方法で取 得するか、あるいは「情報リテラシー」を履修し単位を取得してください。

編入生および科目等履修生も継続利用権を取得するためには WebClass 上で認定試験に合格してく ださい。

2022 年度 1 学期の認定試験締め切りは 7 月 31 日の 23 時 59 分です。ここまでに合格すれば、 今年度 2 学期から卒業まで継続して利用することができます。継続利用権取得のイメージは次の図の とおりです。

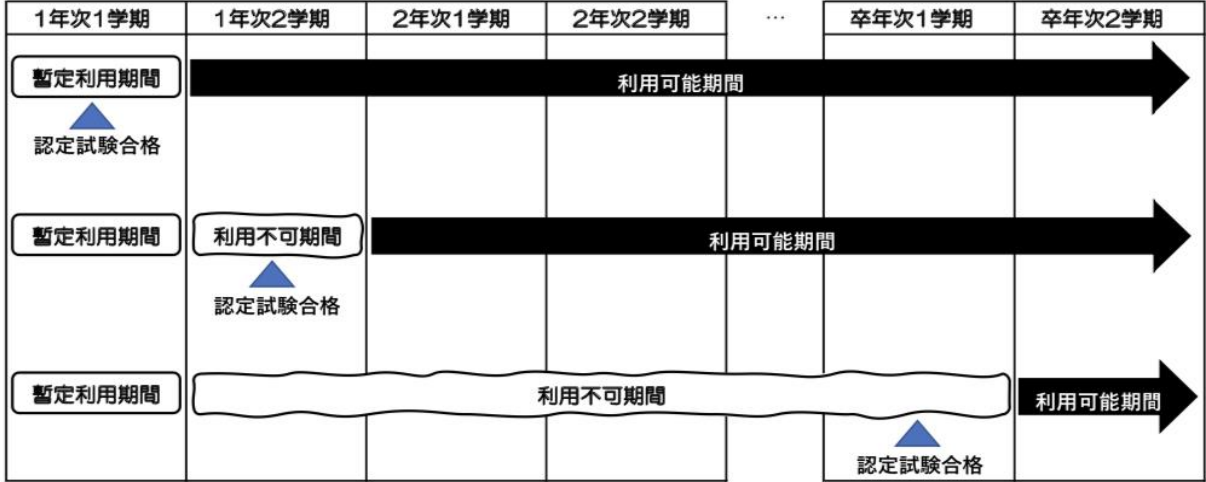

## 2.情報科目の新しいカリキュラムがスタートしました

#### 情報科目の変更

本学の情報科目カリキュラムは 20 年に及ぶ長い歴史を持っていますが、情報技術や情報社会の変化 にあわせ、2022 年度より、計算機センターで開講している情報科目のカリキュラムが新しくなりま した。情報リテラシー科目(2 科目)、情報教養科目(10 科目)、データサイエンス入門科目(12 科 目)から構成されており、目指すキャリアデザインにあわせて科目を選択することができます。

## 3. 学内プリンタの利用について

## プリンタのポイントについて

プリントステーション(プリンタがあるところ)で印刷をするために、皆さんには年間 5,000 ポイ ントが付与されています。印刷するとこのポイントが消費されていく仕組みです。1 ページあたりの 消費ポイントは以下のとおりです。

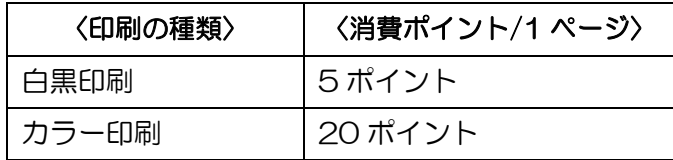

◆印刷できるのは A4 サイズのみとなります。

年間に使用するポイントが 5,000 ポイントを超えた場合は、ポイントを購入することができます。 計算機センター実習室にあるチャージ機にて 1 ポイント 1 円、最小購入単位 10 円から購入するこ とができます。購入する場合は計算機センターのインストラクターにお声がけください。

◆年度初めに付与される 5,000 ポイントを次年度に繰り越すことはできませんが、購入したポ イントの残りは次年度に繰り越すことができます。ただし、卒業・修了・退学などの場合に、残 りのポイントは返金されませんのでご注意ください。

◆購入したポイントは電子マネーではありません。ポイント購入のためにチャージした金額は 印刷ポイントとしてのみ利用ができ、学生証(楽天 Edy)に電子マネーとしてチャージされる わけではありません。また、印刷しても電子マネーから引かれることはありません。

プリンタの利用方法

印刷したいファイルをひらき、印刷操作を行います。

【ファイル】→【印刷】→【プリンタのプロパティ】の順に操作し、【両面印刷】と【N アップ】の項 目を状況に応じて設定します。設定が完了したら【OK】→【印刷】の順に操作します。

上記の操作が終わったら印刷ステーション(プリンタのあるところ)へ行き、学生証をかざすか、ユ ーザー名/学籍番号とパスワードを入力します。

入力後、印刷ステーションの画面に印刷できる文書が画面に反映されますので、印刷したい文書の【プ リント】ボタンを押します。画面上に残りのポイント数が出てくるので、ポイント数を確認し、【OK】 を押すと印刷されます。

◆印刷操作を行うパソコンとそれを印刷するプリンタの場所が同じである必要はありません。 プリンタのない場所でパソコンを利用していても、そこで印刷操作を行ったあとに印刷ステー ションに行くことにより印刷することができます。

◆計算機センターで取り扱っている用紙のサイズは「A4」サイズのみです。その他のサイズを 希望する場合は一度A4 サイズで印刷したものをコピーするなど各自で工夫してみてください。 ◆ゼミの人数分のレジュメを作るなど、同一文書の複数印刷は他の利用者の迷惑となるのでご 遠慮ください。複数部印刷したい場合は 1 部のマスターを印刷し、各自学科のコピー機などで 人数分の印刷を行ってください。

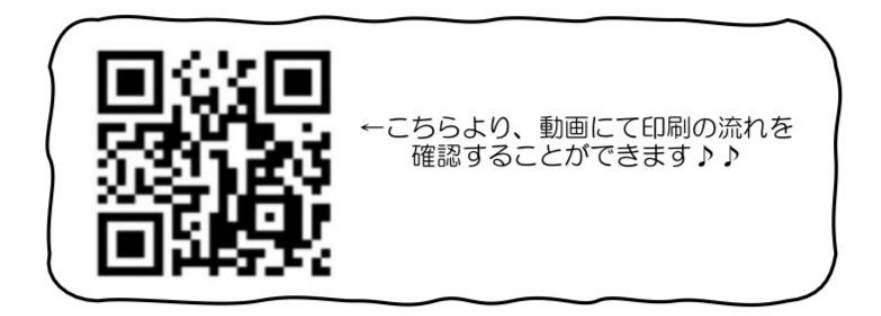

## ★N アップ機能や両面印刷機能を活用し、印刷枚数を減らしましょう!★

大判印刷について

計算機センターの実習室では、大判のロール紙にカラーでプリントアウトができます。ポスターや立て 看板、横断幕などに利用可能です。厚手マットロール紙印刷のほか、クロス(薄い布地)印刷も可能で す。

※サイズはユーザ設定でお好きなサイズに設定することができます。ただし、幅は最大 111.8cm(44 インチ)になります。

※授業・研究・業務目的の場合、無料で印刷することもできます。事前に A4 で原稿をプリントアウト の上、ご相談ください。

《印刷の前に》

- ・USB メモリなど持ち運びができるメディアに、作成したデータを入れて受付に来てください。
- ・データ作成、印刷設定は責任を持ってご自身で行ってください。

料金は以下の通りです

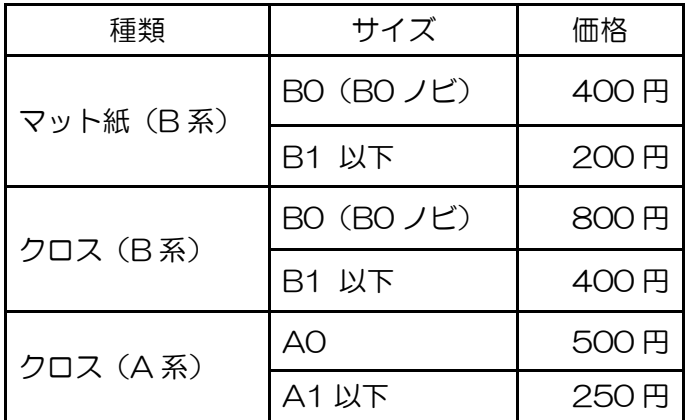

## 4 計算機センターからのおしらせ

## 学習院アカウントの管理に関して

迷惑メールに関する報告が増えています。アカウントの貸し借りをすることや、〈@gakushuin.ac.jp〉 のメールアドレスを私用に使うことなどは、個人情報の流出や情報の漏洩に繋がる危険性があるため、 絶対にやめてください。また、迷惑メールに添付されたファイルなどを開くことでパソコンがウイル スに感染したり他のパソコンに感染が広まったりする可能性も大いにあります。まずは差出人の確認 をすることやメールの内容を慎重に確認したうえで添付ファイルを開くことが大切ですので、安易に 添付ファイルを開いてしまうことのないよう気を付けていきましょう。

#### ポケット Wi-Fi に関して

大学の無線 LAN(Wi-Fi)が利用できるエリアでは、個人所有のポケット Wi-Fi など、電波を発する機 器の電源を切ってください。もし電源を入れると、大学の無線 LAN 設備(gu22x)と電波干渉を起こ して、他の無線 LAN 利用者が利用できなくなります。ご理解ご協力のほどお願いいたします。

学習院大学計算機センターニュース NETWORK 発 行 2022 年 5 月 25 日 発行所 学習院大学計算機センター 〒171-8588 東京都豊島区目白 1-5-1 Tel.03-5992-1050 Email: cc-off@gakushuin.ac.jp